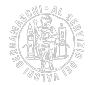

# **Come contattare il Registro delle imprese**

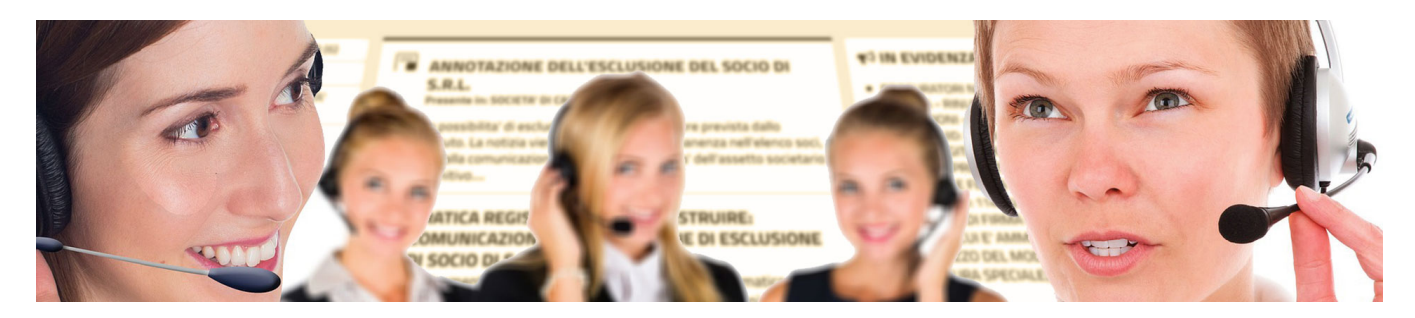

Scegli il canale corretto e risparmia tempo per ottenere tempestivamente la soluzione del problema. Prestando attenzione alle indicazioni si rendono efficienti ed efficaci i processi, evitando inutili perdite di tempo in telefonate o richieste "fuori luogo".

Hai un problema o vuoi chiedere informazioni al Registro delle imprese?

Se devi inviare una pratica al Registro delle imprese e non sai come fare cerca innanzitutto nel [portale Sari](https://supportospecialisticori.infocamere.it/sariWeb/bg) [1]. Se l'informazione che cerchi non è presente contatta l'[Assistenza Sari](https://supportospecialisticori.infocamere.it/sariWeb/bg) [1] compilando il modulo e anticipando il problema che hai. Puoi sottoporre un quesito scritto, richiedere un appuntamento telefonico immediato o pianificare una chiamata per essere contattato dalla persona più adatta a risolverlo.

La tua pratica è sospesa o risulta ancora inevasa?

Se la tua pratica è sospesa e ti è stata chiesta una correzione che non ti è chiara chiedi tramite Diario messaggi di essere contattato telefonicamente dall'addetto che ha in carico la pratica (lascia nome e fascia oraria in cui trovare chi la sta gestendo). Se invece la tua pratica è sospesa e non c'è un messaggio di correzione, contatta l'[Assistenza Sari](https://supportospecialisticori.infocamere.it/sariWeb/bg) [1] per segnalarlo.

Se infine hai effettuato la correzione richiesta dall'ufficio o provveduto al rinvio ma la pratica non risulta ancora evasa non scrivere nel Diario messaggi perché la pratica potrebbe essere all'evasione e il diario non è più monitorato. Se hai comunque urgenza di avere l'evasione, compila il modulo Solleciti su [Servizionline](http://servizionline.bg.camcom.it/front-solleciti/) [2].

#### Hai motivi di urgenza?

Se hai motivi oggettivi di urgenza nell'evasione di una pratica **prima dei 5 giorni previsti dalla legge** compila il modulo su [Servizi Online](http://servizionline.bg.camcom.it/front-solleciti/) [2], allegando la documentazione comprovante i motivi di urgenza. Il Registro delle imprese si riserva di valutare la richiesta di urgenza e vi darà seguito soltanto in presenza di significative motivazioni, escludendo quelle generiche, al fine di evitare sperequazioni non giustificate nell'evasione delle pratiche.

Hai riscontrato errori, imprecisioni sulla visura della tua impresa?

Compila il modulo Rettifiche su [Servizi Online](http://servizionline.bg.camcom.it/front-rettifiche/) [3] specificando l'errore riscontrato sulla visura.

### **Contatti**

# [Ufficio Registro imprese](https://www.bg.camcom.it/contatto/ufficio-registro-imprese) **[6]**

 **Unità organizzativa**Ufficio Registro imprese **Responsabile**Nadia Gaglio

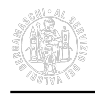

#### **Indirizzo**largo Belotti, 16 - Bergamo **CAP**24121 **Orari L'ufficio non è aperto al pubblico.**

Per informazioni e chiarimenti consulta il [Portale SARI della Camera di commercio di Bergamo](https://supportospecialisticori.infocamere.it/sariWeb/bg) [1] e, se non trovi ciò di cui hai bisogno nelle schede a disposizione, clicca sul pulsante "**Contatta l'Assistenza**".

Può essere utile consultare anche la pagina [Come contattare il Registro Imprese?](https://www.bg.camcom.it/registri/registro-imprese/come-contattare-registro-imprese) [7].

## **Note**

**Attività**. Gestisce il [Registro imprese](https://www.bg.camcom.it/registri/registro-imprese) [8] e il [Repertorio economico amministrativo \(REA\)](https://www.bg.camcom.it/registri/registro-imprese/soggetti-e-attivita-iscrivibili) [9], verifica i requisiti per l'esercizio delle [Attività soggette a requisiti professionali](https://www.bg.camcom.it/registri/registro-imprese/attivita-soggette-a-requisiti-professionali) [10] (installazione impianti, autoriparatori e pulizia). Verifica le dichiarazioni di conformità. Gestisce le [imprese artigiane](https://www.bg.camcom.it/registri/imprese-artigiane) [11] su delega della Regione Lombardia.

Ultima modifica: Venerdì 17 Marzo 2023

# **Condividi**

# **Reti Sociali**

 **Quanto ti è stata utile questa pagina?** Select rating Media: 1.2 (34 votes)

Rate

**Source URL:** https://www.bg.camcom.it/registri/registro-imprese/come-contattare-registro-delle-imprese

### **Collegamenti**

- [1] https://supportospecialisticori.infocamere.it/sariWeb/bg
- [2] http://servizionline.bg.camcom.it/front-solleciti/
- [3] http://servizionline.bg.camcom.it/front-rettifiche/
- [4] mailto:registro.imprese@bg.legalmail.camcom.it
- [5] https://servizionline.bg.camcom.it/front-

solleciti/home.html;jsessionid=F9E943541958895607254637FF4492ED.tomsrv1

[6] https://www.bg.camcom.it/contatto/ufficio-registro-imprese

- [7] https://www.bg.camcom.it/registri/registro-imprese/come-contattare-registro-imprese
- [8] https://www.bg.camcom.it/registri/registro-imprese
- [9] https://www.bg.camcom.it/registri/registro-imprese/soggetti-e-attivita-iscrivibili
- [10] https://www.bg.camcom.it/registri/registro-imprese/attivita-soggette-a-requisiti-professionali
- [11] https://www.bg.camcom.it/registri/imprese-artigiane